Estando dentro da Classroom, siga os seguintes passos:

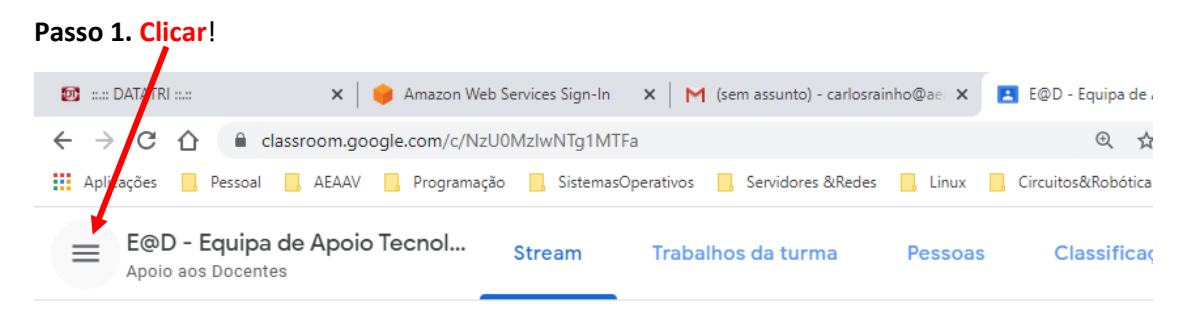

## **Passo 2.** Escolher **Definições**!

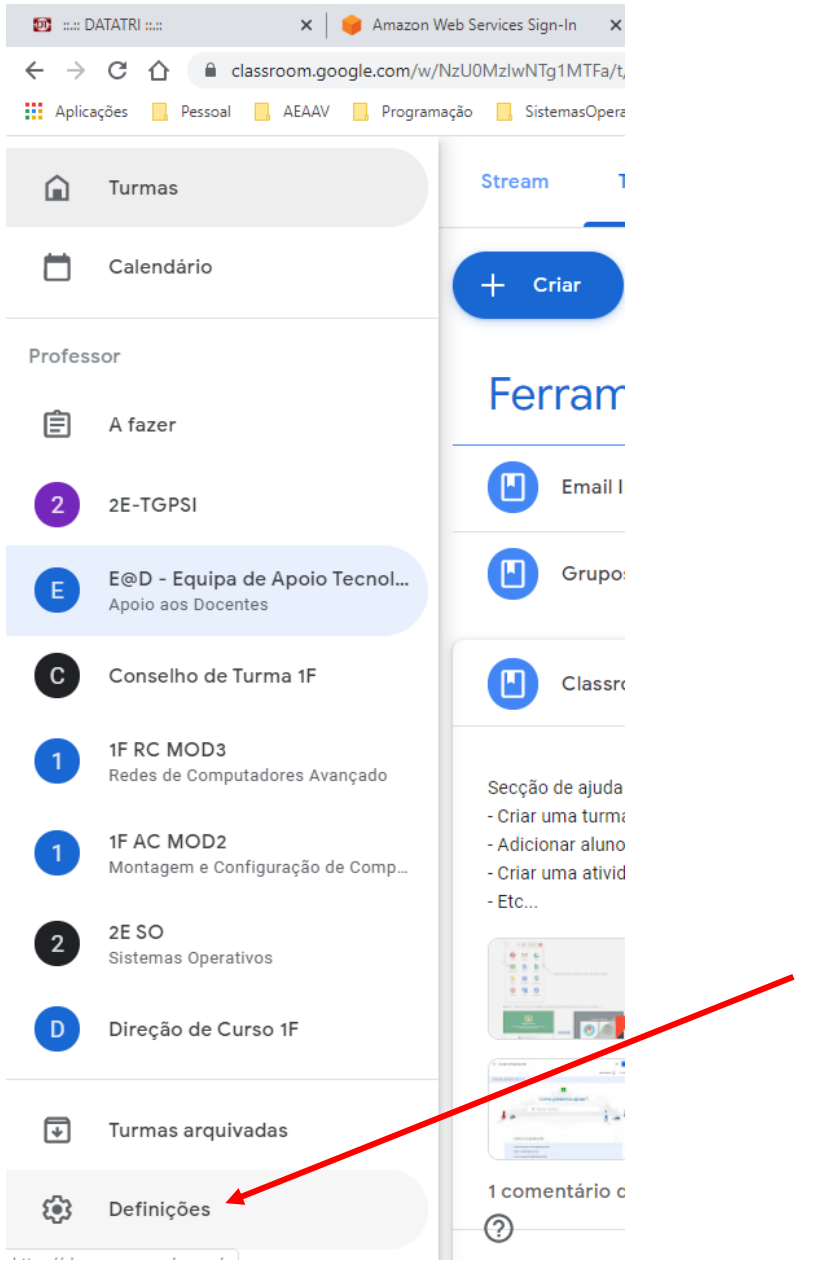

Passo 3. Em Definições, na secção "Notificações da turma", se desativar as notificações numa determinada disciplina, não receberá no email qualquer notificação dessa disciplina.

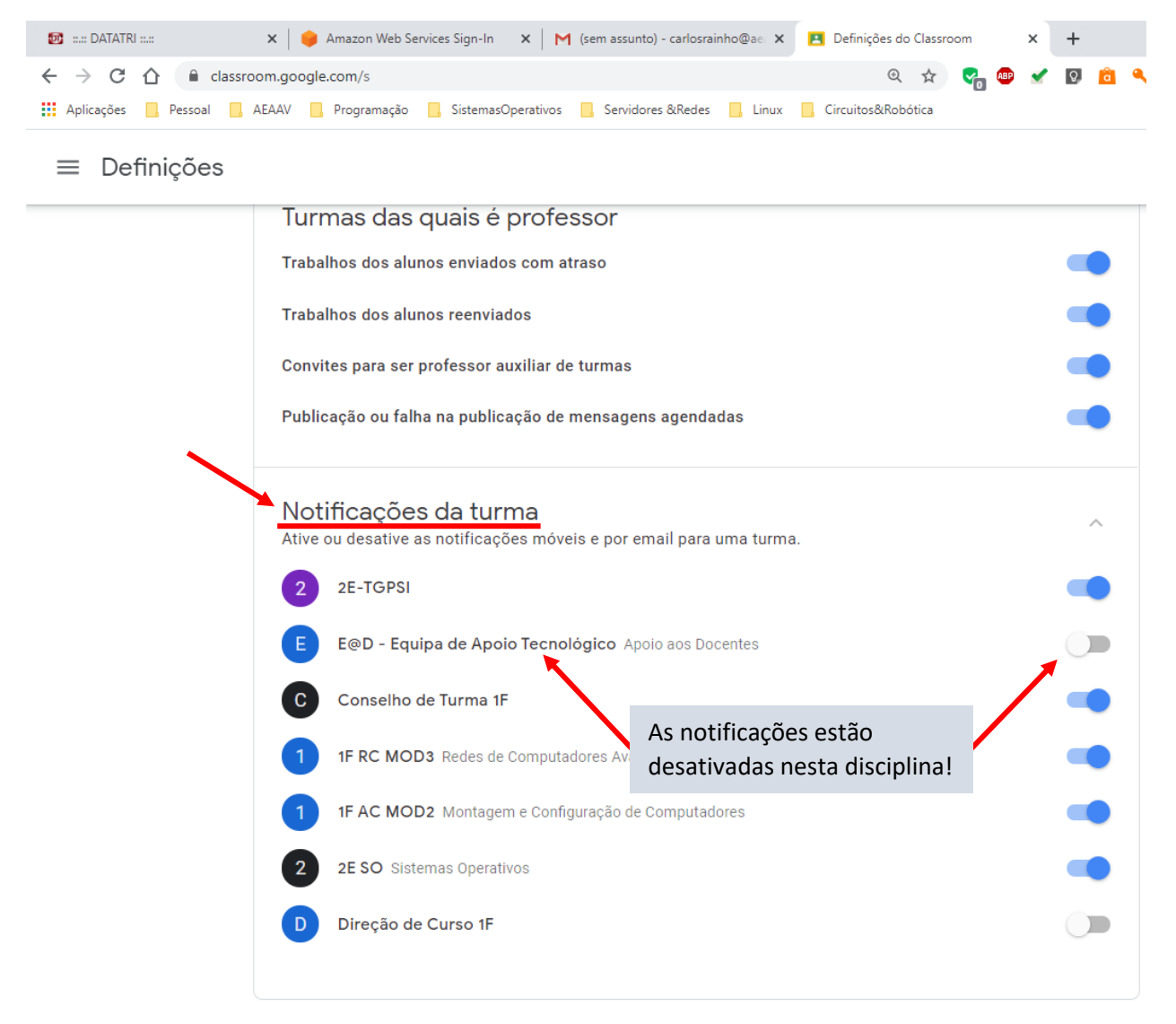